## **Wie kann ich mit meinem @free.de Mailkonto den Jabber (XMPP) Dienst von FREE! nutzen?**

Wenn Du ein @free.de Mailpostfach bei FREE! nutzt, kannst Du mit deiner Mailadresse und dem zugehörigen Passwort auch den FREE! XMPP Dienst (auch als "Jabber" bekannt) nutzen, um mit anderen Nutzern zu chatten.

Ein beliebter Jabber Client ist pidgin. [Pidgin](http://www.pidgin.im) läuft auf vielen Betriebssystemen (\*BSD, Linux, Mac OS X, Microsoft Windows, Oracle Solaris) und bietet eine große Auswahl an unterstützten Chat Protokollen.

Bitte beachte, dass sich die Bezeichnungen in den Menüs zwischen verschiedenen Versionen unterscheiden können. Diese Anleitung kann auch als Referenz für andere Jabber (XMPP) Clients dienen.

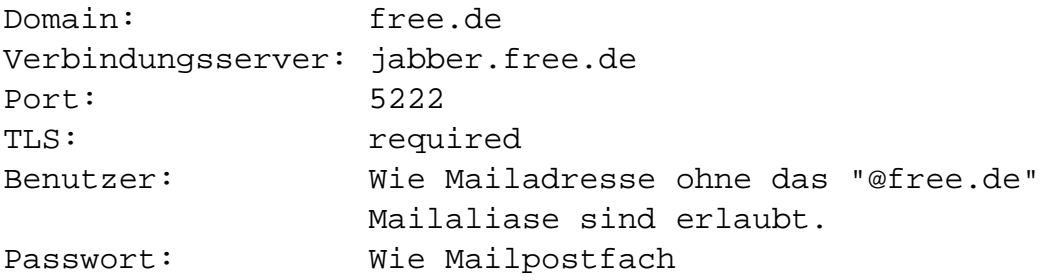

## **1. Jabber (XMPP) Client installieren**

### **Installation unter Linux**

Unter allen Debian basierten Distributionen (Debian, Linux Mint, Ubuntu) reicht es ein Terminal zu öffnen und folgenden Befehl auszuführen:

sudo apt-get install -y pidgin

**Installation auf anderen \*nix-Systemen, MAC und Windows** Mac und Windows Nutzer können sich die entsprechenden Installer von<http://www.pidgin.im/download/> herunterladen.

## **2. Einrichten des Accounts**

- 1. Pidgin starten
- 2. Konten -> Verwalten -> hinzufügen
- 3. Folgende Einstellungen vornehmen:

#### Seite 1 / 4

**(c) 2025 Internetprojekt FREE! / www.free.de <admin@free.de> | 2025-05-20 20:23**

[URL: https://faq.free.de/content/229373/83/de/wie-kann-ich-mit-meinem-@freede-mailkonto-den-jabber-xmpp-dienst-von-free-nutzen.html](https://faq.free.de/content/229373/83/de/wie-kann-ich-mit-meinem-@freede-mailkonto-den-jabber-xmpp-dienst-von-free-nutzen.html)

### Einfach:

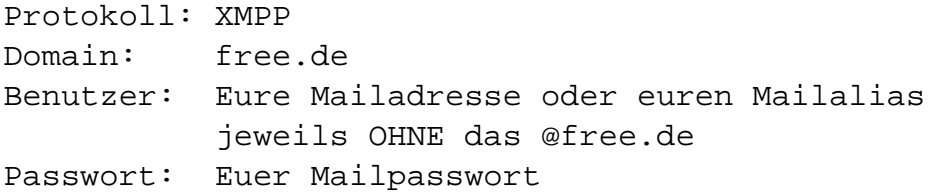

Erweitert:

Verbindungssicherheit: Verschlüsselung erzwingen Verbindungsport: 5222 Verbindungsserver: jabber.free.de

#### 4. Speichern und fertig!

## **3. Chatpartner (Buddys) hinzufügen**

- 1. Buddys -> Buddy hinzufügen
- 2. Benutzername des Buddys: die Jabber-Adresse deines Chatpartners, zB meine.freundin@free.de
- 3. Hinzufügen

Wenn jemand dich hinzugefügt hat, wirst du gefragt, ob du den Chatpartner authorisieren willst. Lehnst du das ab, kann die Person dir keine Nachrichten schicken.

## **4. Chat hinzufügen**

- einen Chat temporär hinzufügen: Buddys -> Chat betreten
- einen Chat dauerhaft hinzufügen: Buddys -> Chat hinzufügen

**(c) 2025 Internetprojekt FREE! / www.free.de <admin@free.de> | 2025-05-20 20:23** [URL: https://faq.free.de/content/229373/83/de/wie-kann-ich-mit-meinem-@freede-mailkonto-den-jabber-xmpp-dienst-von-free-nutzen.html](https://faq.free.de/content/229373/83/de/wie-kann-ich-mit-meinem-@freede-mailkonto-den-jabber-xmpp-dienst-von-free-nutzen.html)

Folgende Angaben eintragen:

Raum: Den gewünschten Chat-Raum angeben Server: Den gewünschten Server angeben unser Server ist conference.free.de Kürzel: Dein Name im Chat Passwort: ggf. das Passwort des Chat-Raums

Falls der Raum noch nicht existiert, kannst du ihn auf diese Weise auch anlegen.

### **Multi User Chat**

Im Multi User Chat kannst du mit mehreren Leuten gleichzeitig in verschiedenen Chaträumen chatten.

#### **Chaträume suchen**

Unter Werkzeuge -> Chaträume kannst du den Server nach Chaträumen durchsuchen.

## **5. Zertifikatswarnung beim ersten Verbindungsaufbau**

Nach erfolgter Einrichtung des Chat-Kontos im Pidgin kann es beim ersten Verbindungsaufbau mit dem FREE! Jabber Server vorkommen, dass Pidgin eine Zertifikatswarnung anzeigt. Lasst euch davon nicht beirren und klickt in dem Dialogfenster auf "Zertifikat anzeigen". Prüft die angezeigten Informationen auf Plausibilität, schliesst das Fenster "Zertifikatsinformationen" und klickt dann im vorigen Dialogfenster auf "annehmen".

jabber.free.de nutzt ein **Letsencrypt SSL-Zertifikat** dass von eurem Clientprogramm automatisch als gültig erkannt werden sollte.

## **6. Wo kann ich Hilfe bekommen?**

Seite 3 / 4

**(c) 2025 Internetprojekt FREE! / www.free.de <admin@free.de> | 2025-05-20 20:23**

[URL: https://faq.free.de/content/229373/83/de/wie-kann-ich-mit-meinem-@freede-mailkonto-den-jabber-xmpp-dienst-von-free-nutzen.html](https://faq.free.de/content/229373/83/de/wie-kann-ich-mit-meinem-@freede-mailkonto-den-jabber-xmpp-dienst-von-free-nutzen.html)

Wende Dich per Mail an die Mailadresse [admin@ticket.free.de](mailto:admin@ticket.free.de) . Du erhälst eine automatische Antwort, dass wir Deine Anfrage erhalten haben. Wir melden uns dann bei Dir.

Eindeutige ID: #1081 Verfasser: anarky Letzte Änderung: 2020-04-10 14:12